## **HARRIS LEARNING** LIBRARY

# **LIBRARY TIPS FOR STUDENTS**

### *www.eclibrary.ca*

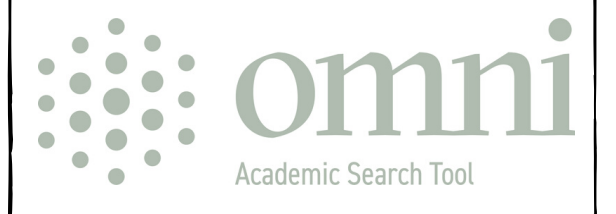

#### **MEET OMNI!**

For best search results always sign in to your affiliated institution.

#### **The Circulation Desk is where you go to ...**

• Sign out, return or renew Library materials

#### **Sign in to your account to:**

- *Update profile*
- *Check loans & requests*
- *Renew materials*
- *Access full text*
- *View search history*
- *Access My Favourites*
- *Create alerts*

#### **LOGIN FOR BEST SEARCH RESULTS**

#### *Canadore Students:*

Network Login & Password *Tip: Same as CC Lab computers*

#### *Nipissing Students:*

Username: WebAdvisor ID Password: WebAdvisor password

#### **CONTACT US - LIBRARY INFO DESK**

#### *We can help you find relevant information for your assignments!*

- Visit us at the Info Desk in the Library
- Call 705-474-3450 ext. 4221
- Email at info@eclibrary.ca
- Check the **How Do I...?** links at www.eclibrary.ca for lots of great tips!
- Book a research appointment for one-on-one help.

#### **SEARCHING FOR BOOKS & ARTICLES**

#### *Library website: www.eclibrary.ca*

- Select Canadore Search or Nipissing Search
- Sign in using Institutional logins
- Identify main ideas or concepts of your topics
- Think of single words or phrases that best describe these ideas
- Type search terms into the Search box
- Modify results using left hand column options

#### **FINDING COURSE RESERVES**

#### *Go to Canadore or Nipissing Search*

Search for Course or Instructor Name and select Course Reserves from the Drop Down menu

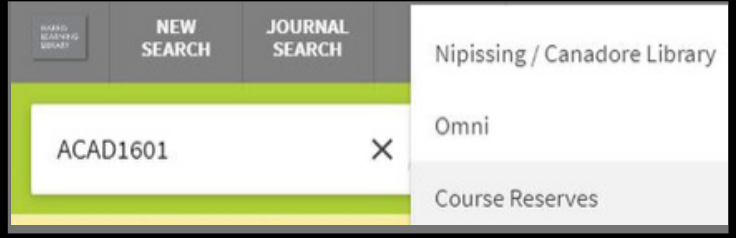

Most Reserve Items are kept at the Circulation Desk:

- Bring the Call Number to the Desk and staff will retrieve the item.
- Most are 3 hour loans only.

**www.eclibrary.ca being the contract of the contract of the contract of the contract of the contract of the contract of the contract of the contract of the contract of the contract of the contract of the contract of the** 

### **BASIC SEARCHING USING OMNI**

#### **www.eclibrary.ca Select Canadore Search or Nipissing Search**

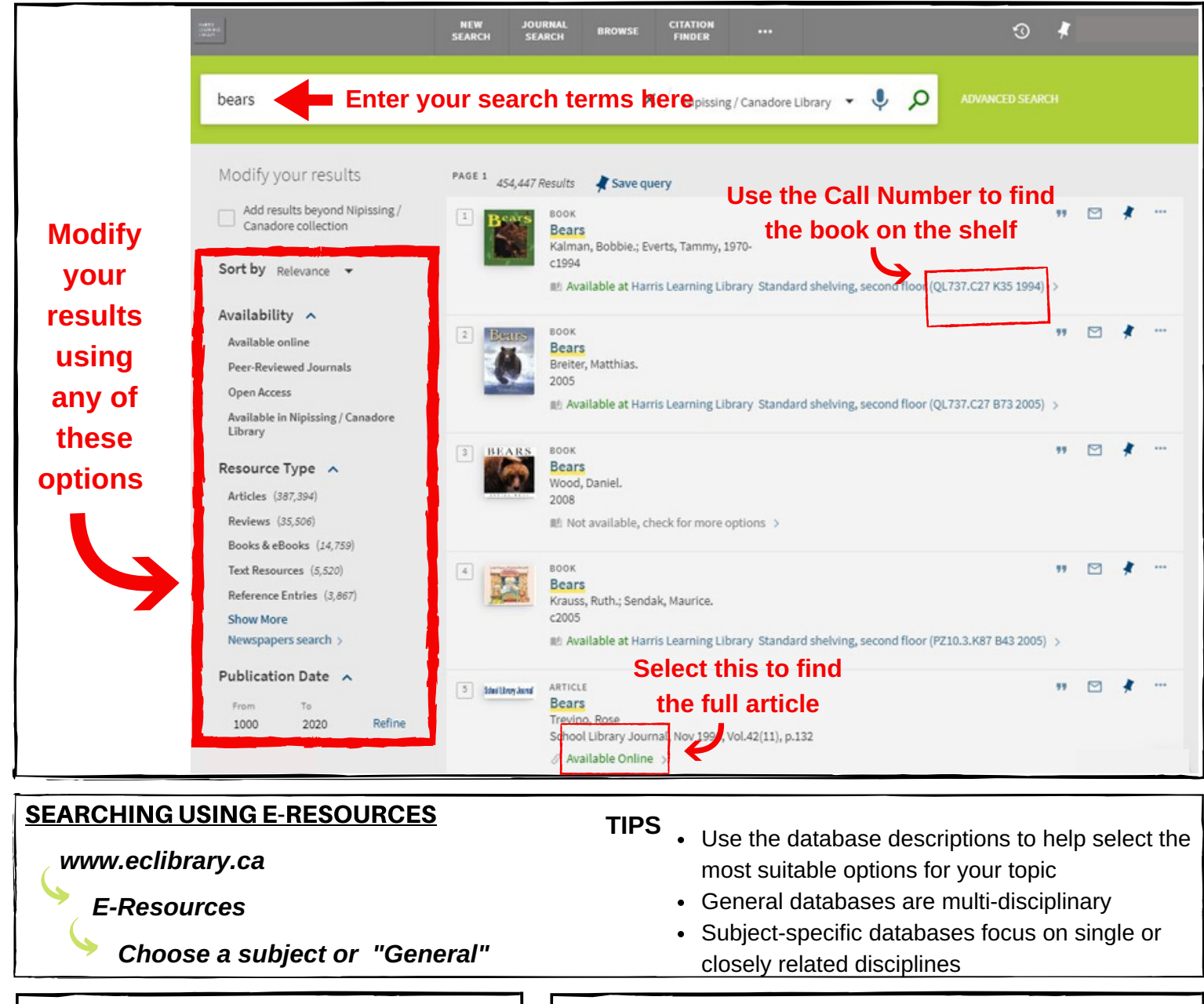

#### **How did your results turn out?**

#### **Too few results?**

- Try variations of your search terms
- Broader search terms (i.e. Dogs instead of German shepherds)

#### **Too many results?**

- Try using a more specific search term
- Adding another search term
- Using the options along the left side

#### **Results not relevant?**

- Try using synonyms, alternate spellings
- Related words

#### **EVALUATING WEBSITES**

- Determine who wrote the information. Are they an expert? Is the site affiliated with a credible organization? Look for an "About Us" link.
- Was the website created to share information, sell something, or promote a point of view?
- Check the URL it may indicate the website type: commercial, educational, government, etc.
- Is the content accurate? Are references provided? Are there spelling or grammatical errors?
- Is the information up to date? Look for a copyright date or a "last modified" date.